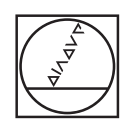

# **HEIDENHAIN**

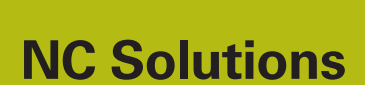

**Descrizione del programma NC 4215**

**Italiano (it) 5/2020**

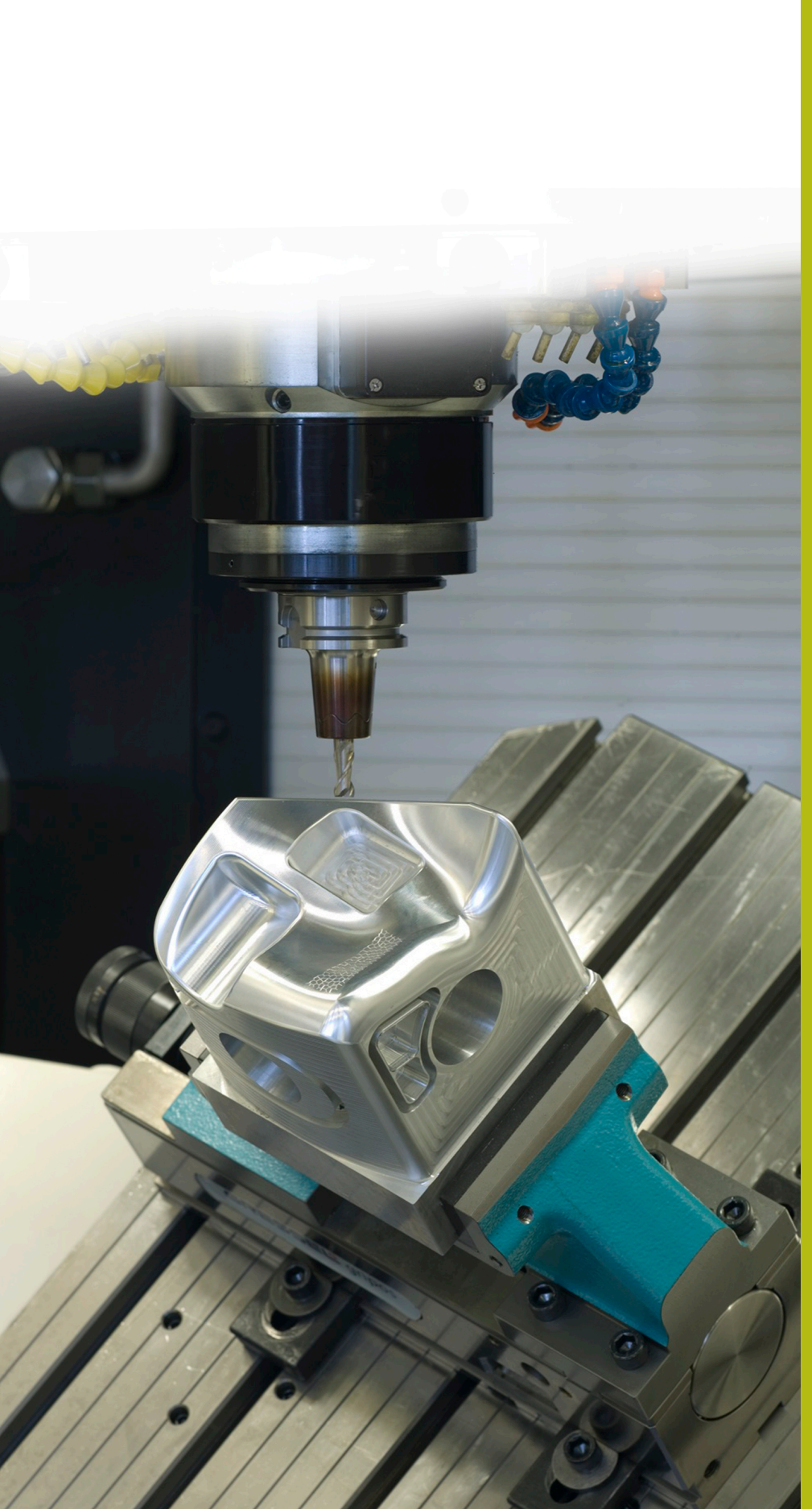

## **1 Descrizione del programma NC 4215\_it.h**

Programma NC per la realizzazione di una vite per estrusore.

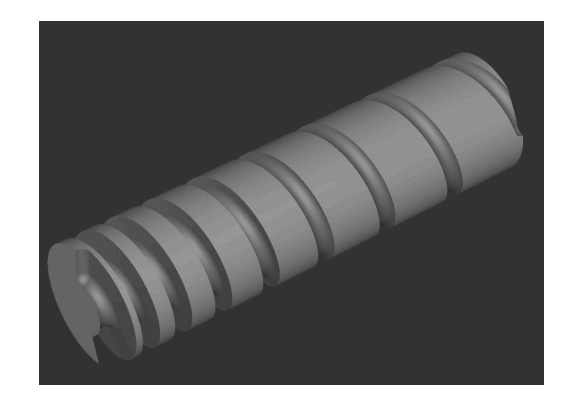

### **Richiesta**

Si devono realizzare diverse viti per estrusore.

Per le viti occorre tenere presente in particolare i punti riportati di seguito.

- Il passo della vite per ogni giro aumenta di un valore costante, che è tuttavia diverso per le singole viti
- Il diametro del nucleo della vite è conico su una determinata lunghezza; sulla lunghezza restante della vite il diametro del nucleo è invece cilindrico
- La lunghezza del cono come pure la lunghezza totale sono differenti per le singole viti

### **Soluzione**

Per l'applicazione è stato creato un programma NC per il quale le variabili si definiscono in parametri Q. Questo consente di produrre le diverse viti con un programma NC.

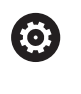

Il programma NC è stato definito per una fresatrice con un asse A. Il campo di traslazione e la visualizzazione dell'asse A non devono essere limitati a 360°.

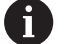

Il pezzo deve essere serrato al centro dell'asse A. L'origine deve essere definita al centro dell'albero. La lavorazione si avvia a X0. La lavorazione viene eseguita in direzione X positiva.

#### **Programma NC 4215\_it.h**

Nel programma NC si definisce innanzitutto il BLK-Form e l'utensile. Si definiscono quindi tutti i parametri necessari per la lavorazione. Successivamente il controllo numerico richiama il sottoprogramma **LBL10**. In questo sottoprogramma è programmata la lavorazione vera e propria. Dopo aver eseguito il sottoprogramma, il controllo numerico disimpegna l'utensile e termina il programma NC.

Al termine del programma è definito il sottoprogramma **LBL10**.

All'inizio del sottoprogramma il controllo numerico calcola i seguenti valori:

- Modifica del raggio del nucleo tra l'inizio e la fine del cono
- Angolo del cono **The State**
- $\mathbb{R}^n$ Coordinata Z all'inizio del cono
- $\blacksquare$ Coordinata Z alla fine del cono
- $\blacksquare$ Passo angolare dell'asse A
- Posizione iniziale nell'asse X
- Angolo dell'asse A all'inizio del cono

Il controllo numerico posiziona quindi l'utensile all'altezza di sicurezza. Successivamente porta l'utensile sulla posizione di partenza nel piano X/Y. Porta quindi l'asse A sull'angolo di partenza. Nel passo successivo sposta l'utensile nell'asse Z sul punto di partenza del cono.

Successivamente è definita una label di salto per una ripetizione di blocchi di programma al fine di realizzare il cono. In questa ripetizione il controllo numerico calcola per primo il nuovo angolo dell'asse A e quindi le coordinate X e Z per il blocco di posizionamento successivo. Porta quindi l'utensile sulla nuova posizione.

Il controllo numerico verifica poi se è stato raggiunto il punto finale del cono nell'asse Z

- Se il punto finale non è stato raggiunto, il controllo numerico esegue un salto all'inizio della ripetizione
- Se il punto finale è stato raggiunto, il programma NC prosegue

Dopo la ripetizione per il cono è definita di nuovo una label di salto. Questa label di salto è utilizzata dal controllo numerico per una ripetizione di blocchi di programma in cui viene realizzata la parte cilindrica della vite. In questa ripetizione il controllo numerico calcola per primo il nuovo angolo dell'asse A e quindi la coordinata X per il blocco di posizionamento successivo. Raggiunge poi la posizione calcolata.

Successivamente il controllo numerico verifica se è stato raggiunto il punto finale della lavorazione nell'asse X

- Se il punto finale non è stato raggiunto, il controllo numerico ritorna all'inizio della ripetizione per la parte cilindrica della vite
- Se il punto finale è stato raggiunto, il programma NC prosegue

La lavorazione è quindi completata e il controllo numerico termina il sottoprogramma.

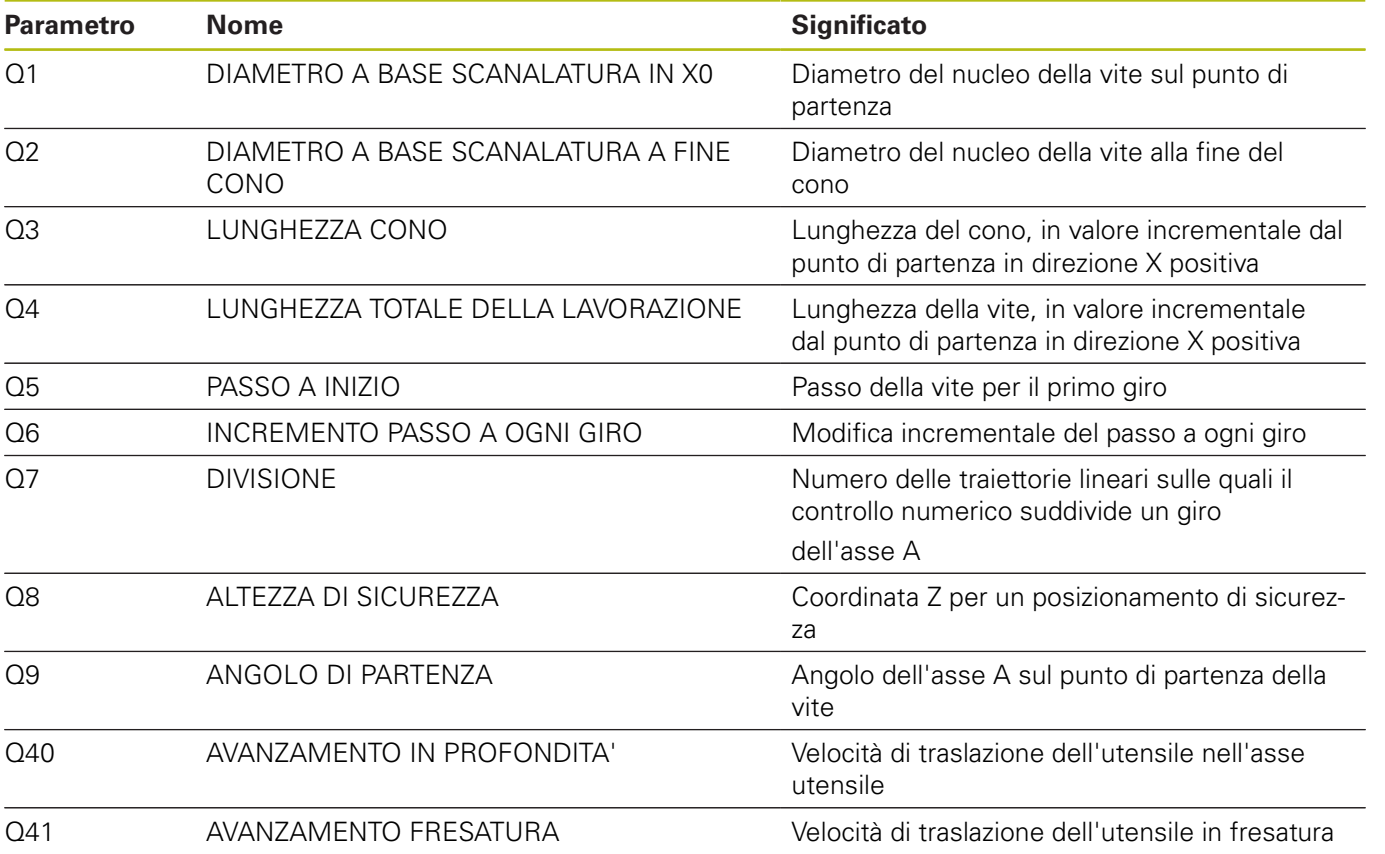

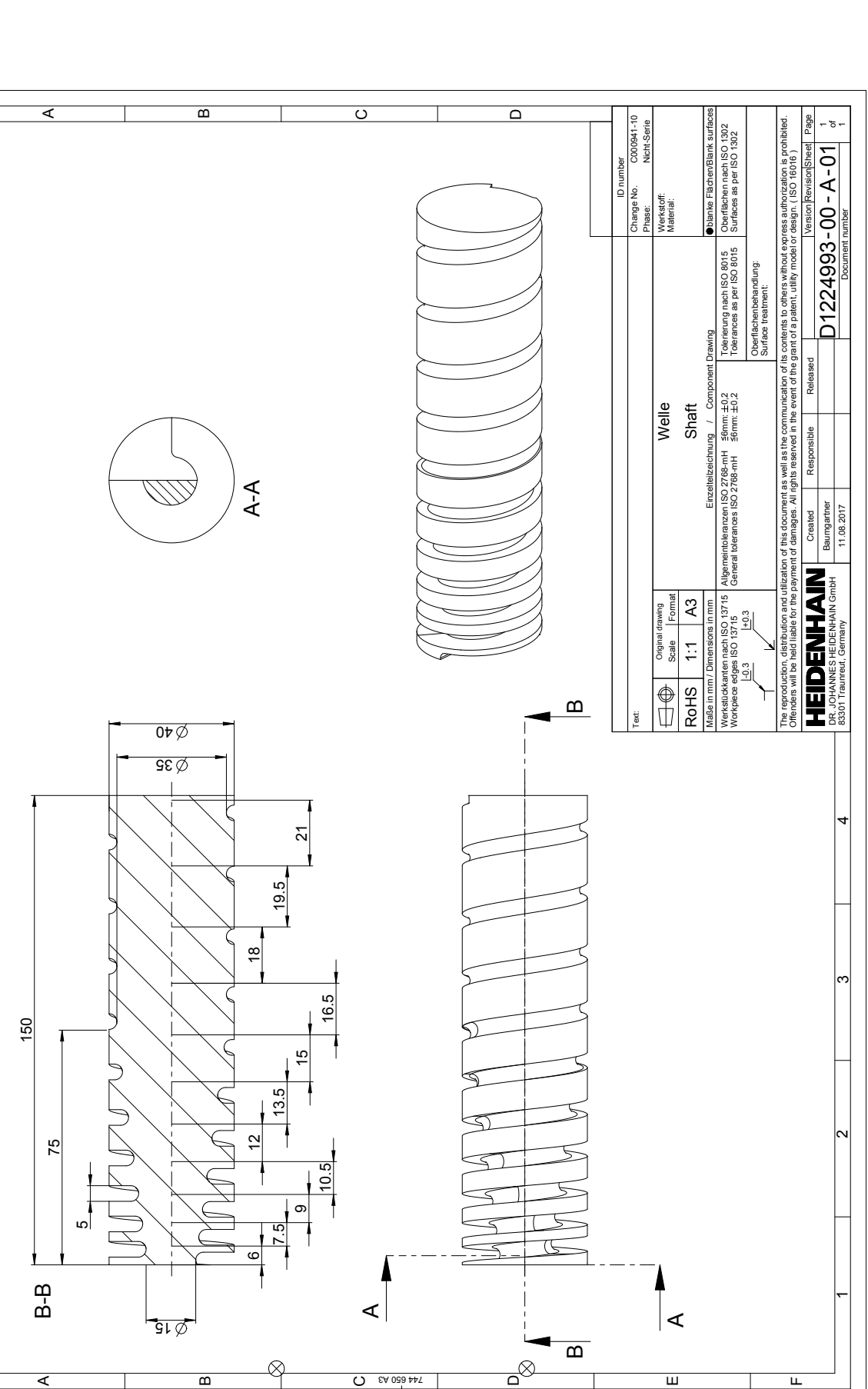

 $\overline{\phantom{a}}$ 

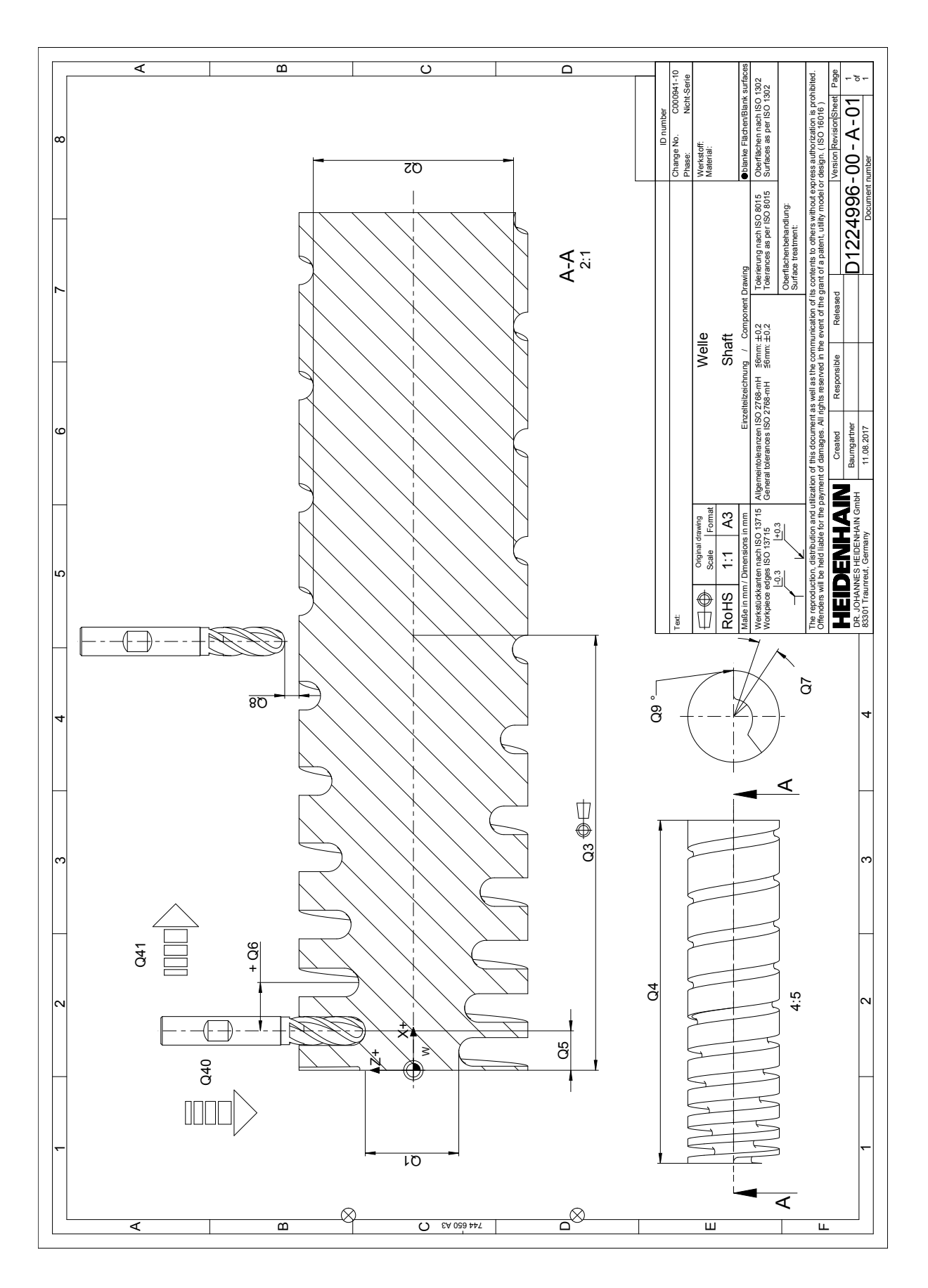